## How to access Burlington English at Home

- 1. On your web browser, type in: [www.burlingtonenglish.com](http://www.burlingtonenglish.com/)
- 2. To download Burlington program onto your computer, click on "HERE".

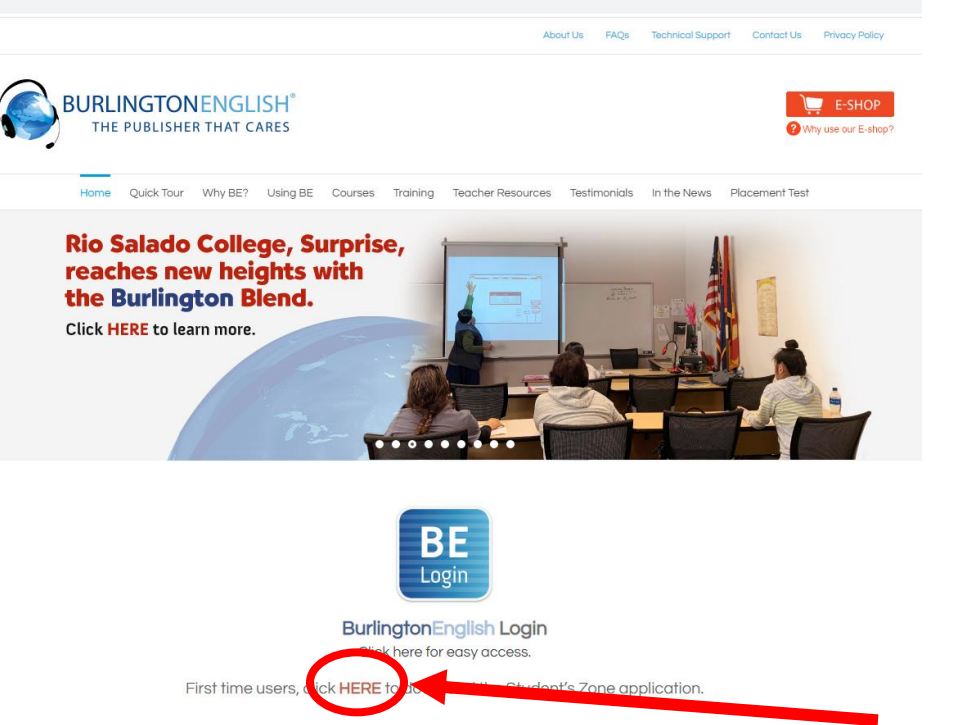

3. To just use website materials, click on the "BE Login" Button

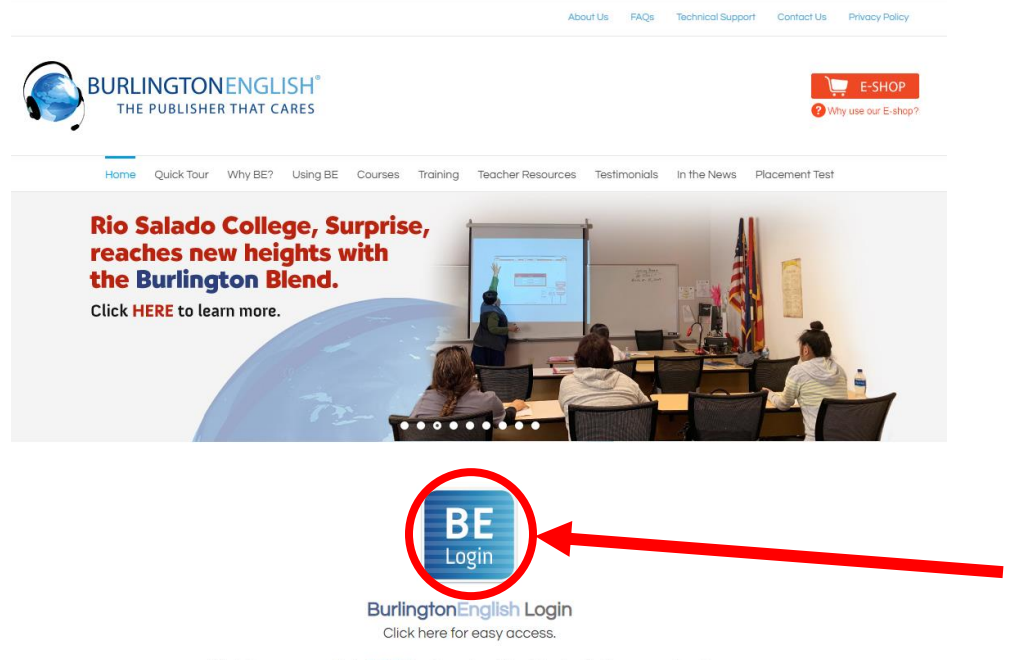

First time users, click HERE to download the Student's Zone application.

## How to access Burlington English at Home

4. Type in your username and password:

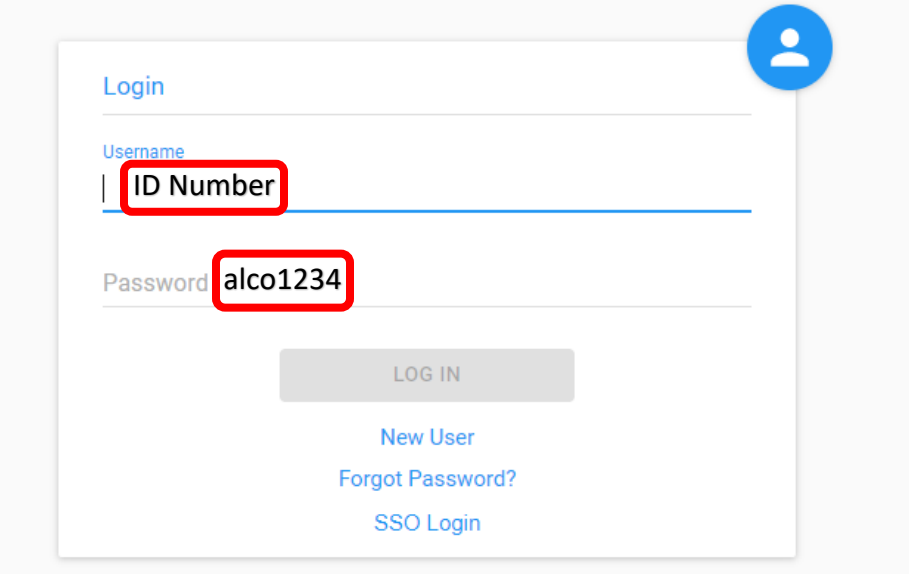

5. Continue with your Burlington Program as instructed by your teacher.